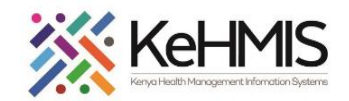

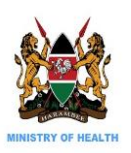

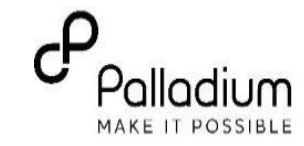

## **SOP: AfyaSTAT INSTALLATION ON UBUNTU ENVIRONMENT**

This is a technical user guide on the process of AfyaSTAT installation and configuration. The document outlines the process as installed on Ubuntu Desktop and Ubuntu Server (Version 16.04).

**Objective**: To provide simplified guidance to users on how to install AfyaSTAT Application in Ubuntu environment.

**Target audience:** SI, Dev, M&E

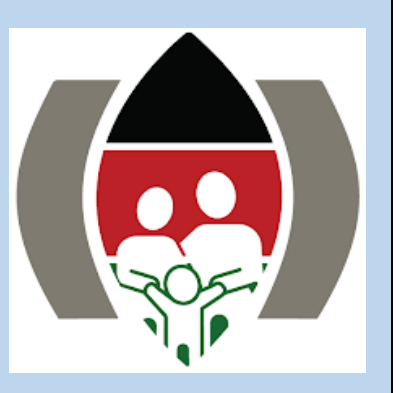

*Last Update: 7 th Aug 2021*

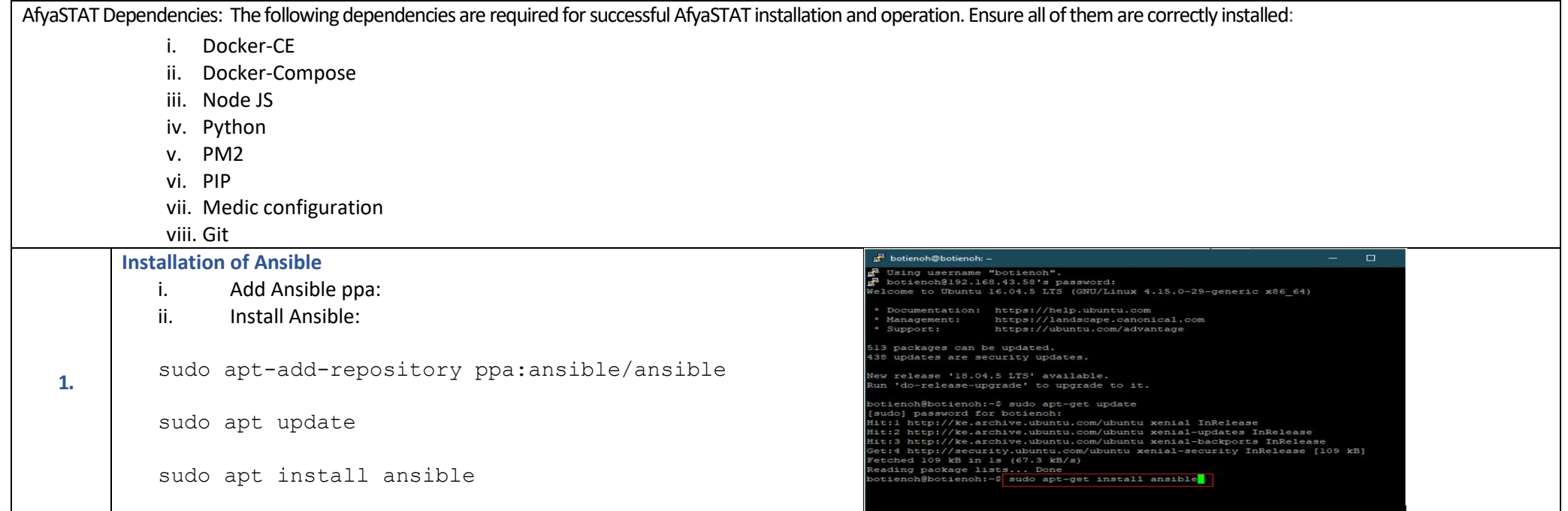

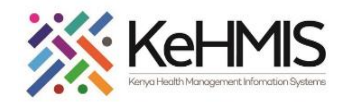

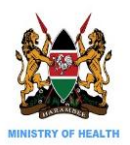

sh

[sudo] password for botienoh:

cb6f4d4b-73cc-4c42-97cb-0db5a631190a

Enter variable name: DOCKER COUCHDB ADMIN PASSWORD Enter variable value:

4c42-97cb-0db5a631190a

 $yes(y)no(n)$ 

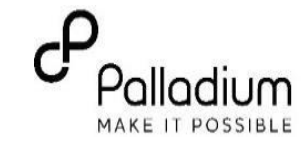

botienoh@botienoh:~/AfvaStat/variable setup- ManualS sudo chmod +X setvariables.

botienoh@botienoh:~/AfyaStat/variable setup- Manual\$ sudo bash ./setvariables.sh

adding DOCKER COUCHDB ADMIN PASSWORD to environment variables: cb6f4d4b-73cc-

do you<sub>l</sub> want to restart your computer to apply changes in /etc/environment file?

## **Set Environment Variable**

Obtain the .bash script (**setvariables.sh** file) for setting up the environment variables. Copy the file to Home directory and make it executable by running the following command. **O** O botienoh@botienoh: ~/AfyaStat/variable setup- Manual

sudo chmod +x setvariables.sh

Execute the script using the following command

sudo bash ./setvariables.sh

Set the following variables as prompted namely:

- Variable name:
- Value:

**2.**

When prompted to restart the machine, **select No (n)** and re-execute the script until all the three variables are set. The variables are:

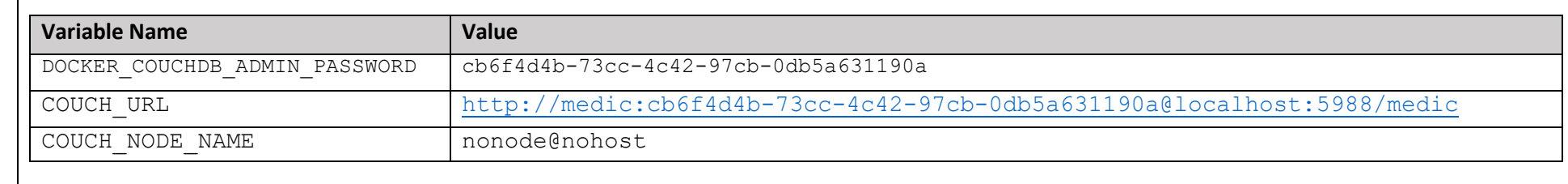

Once all the three variables are set and prompted to restart machine, select Yes (y) and press enter. Wait for the computer to reboot.

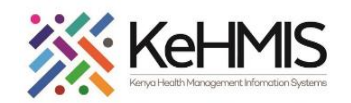

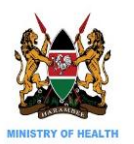

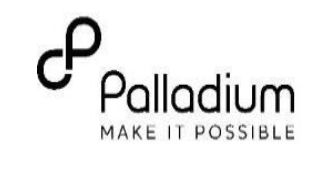

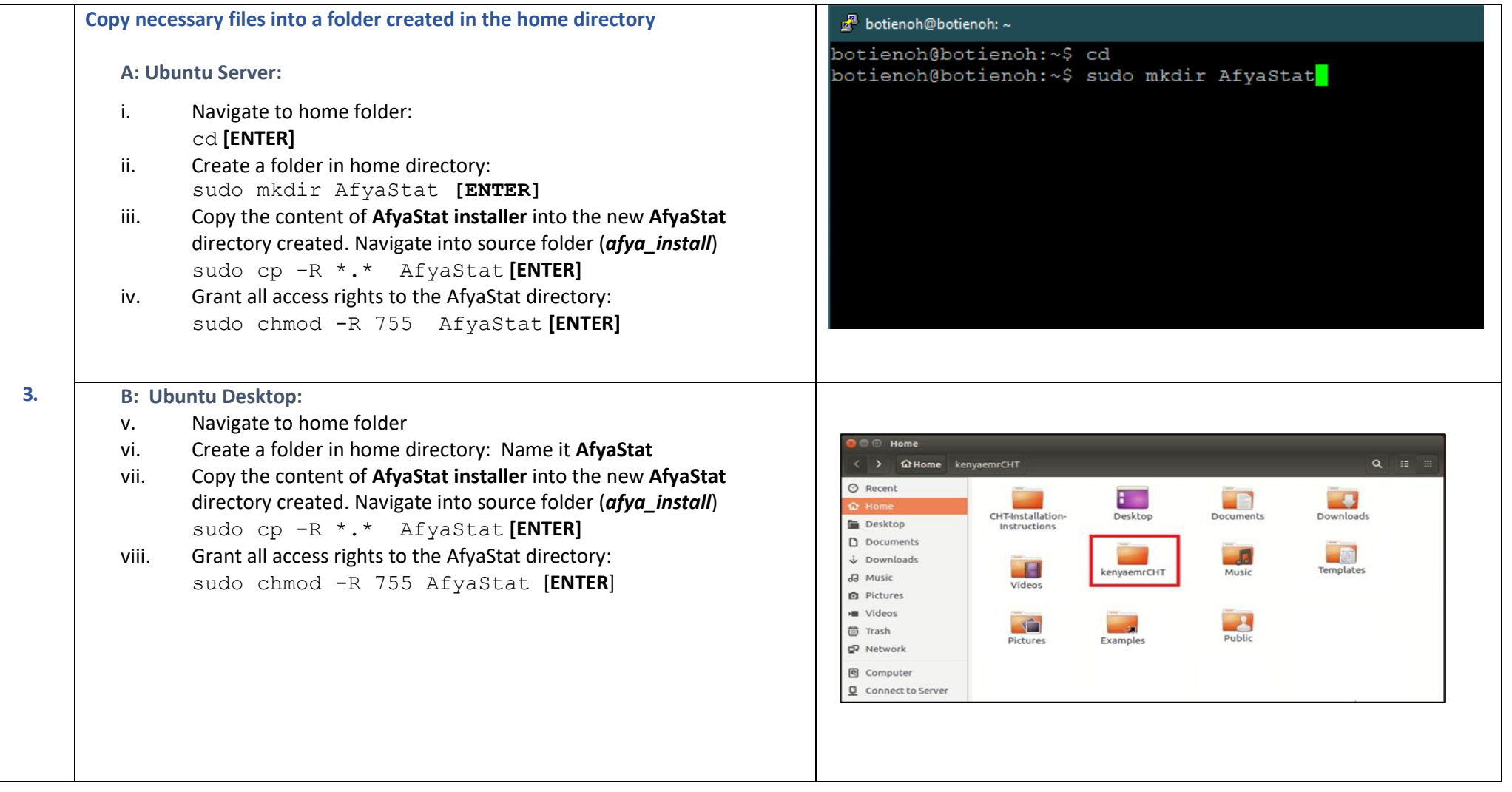

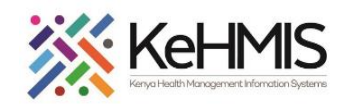

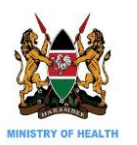

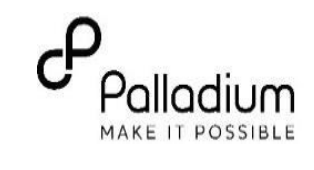

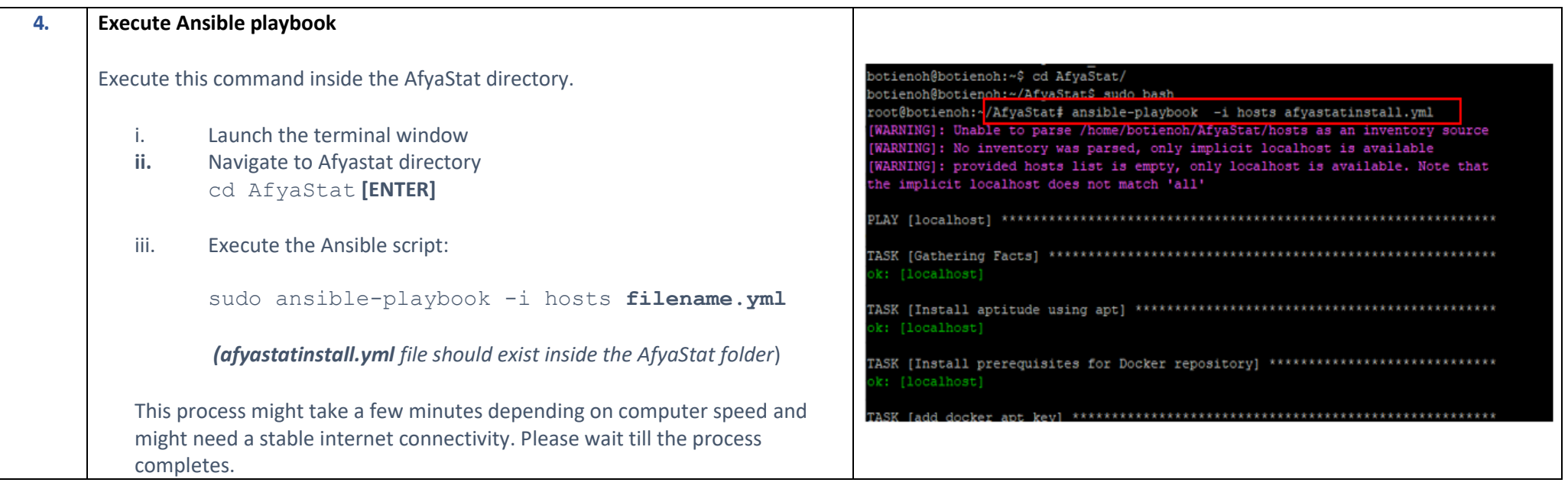

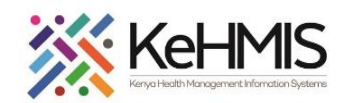

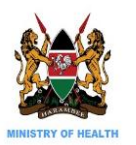

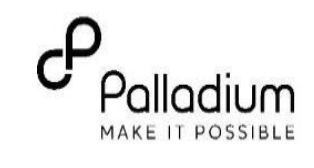

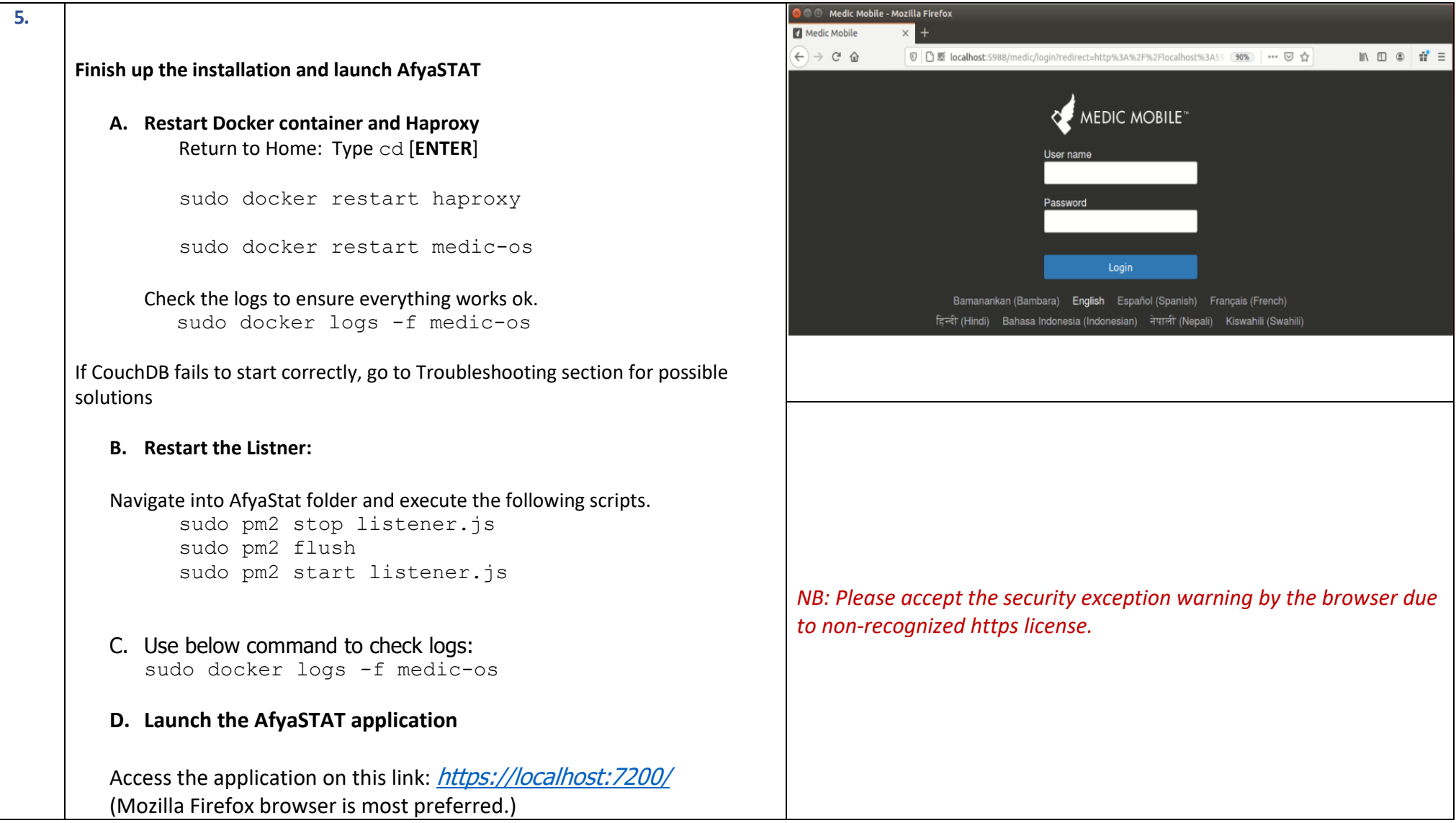

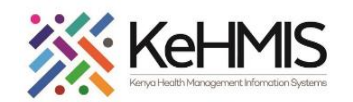

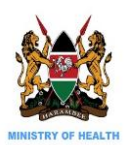

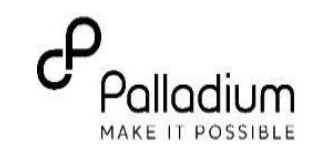

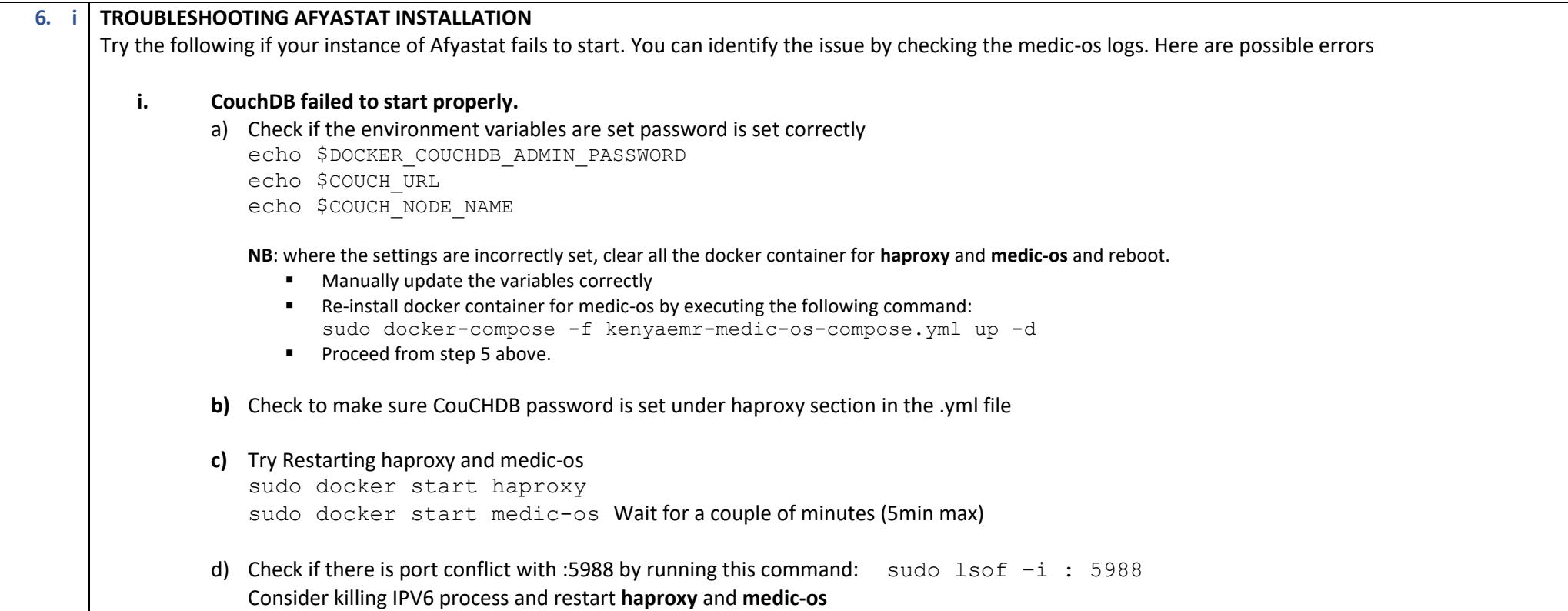

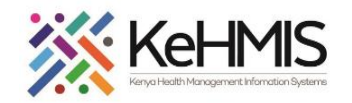

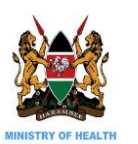

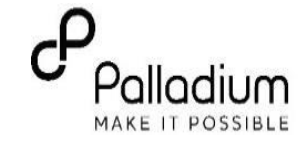

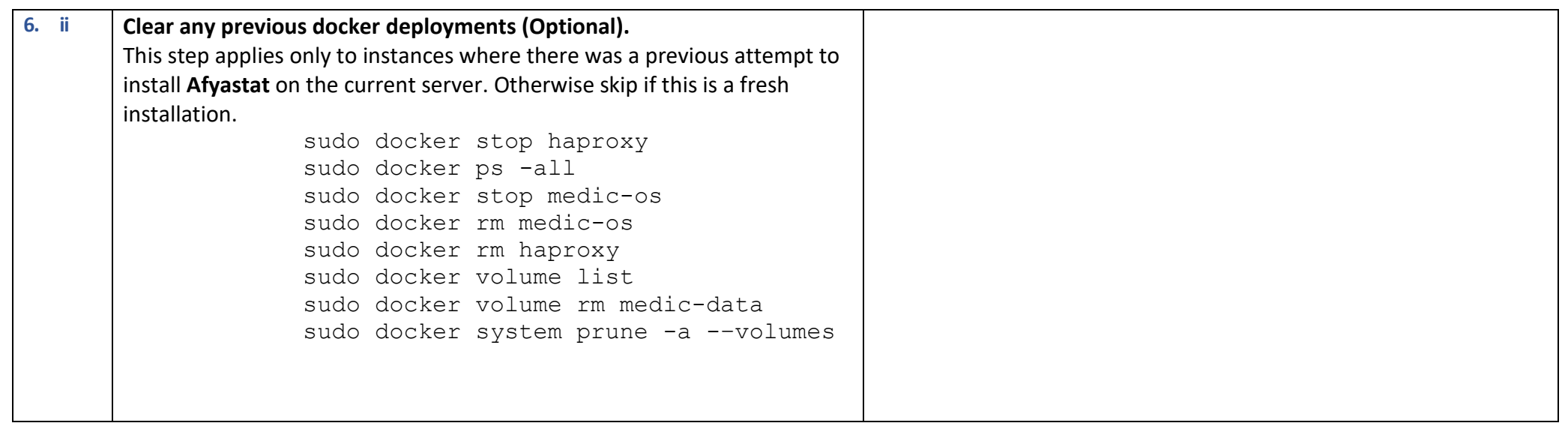

## **SECTION 2: UPLOADING FORMS & APPLICATION SETTINGS INTO AfyaSTAT**

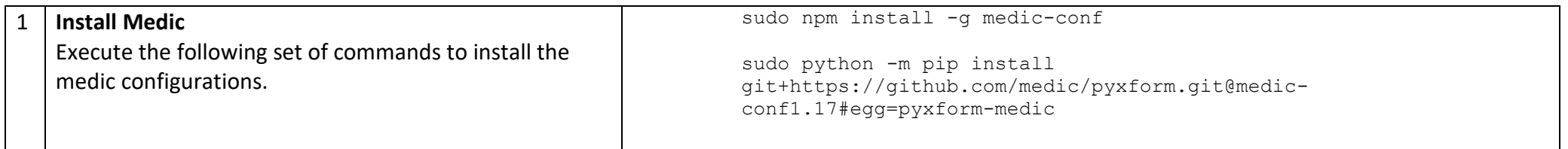

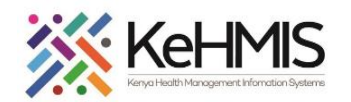

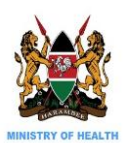

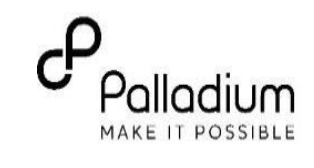

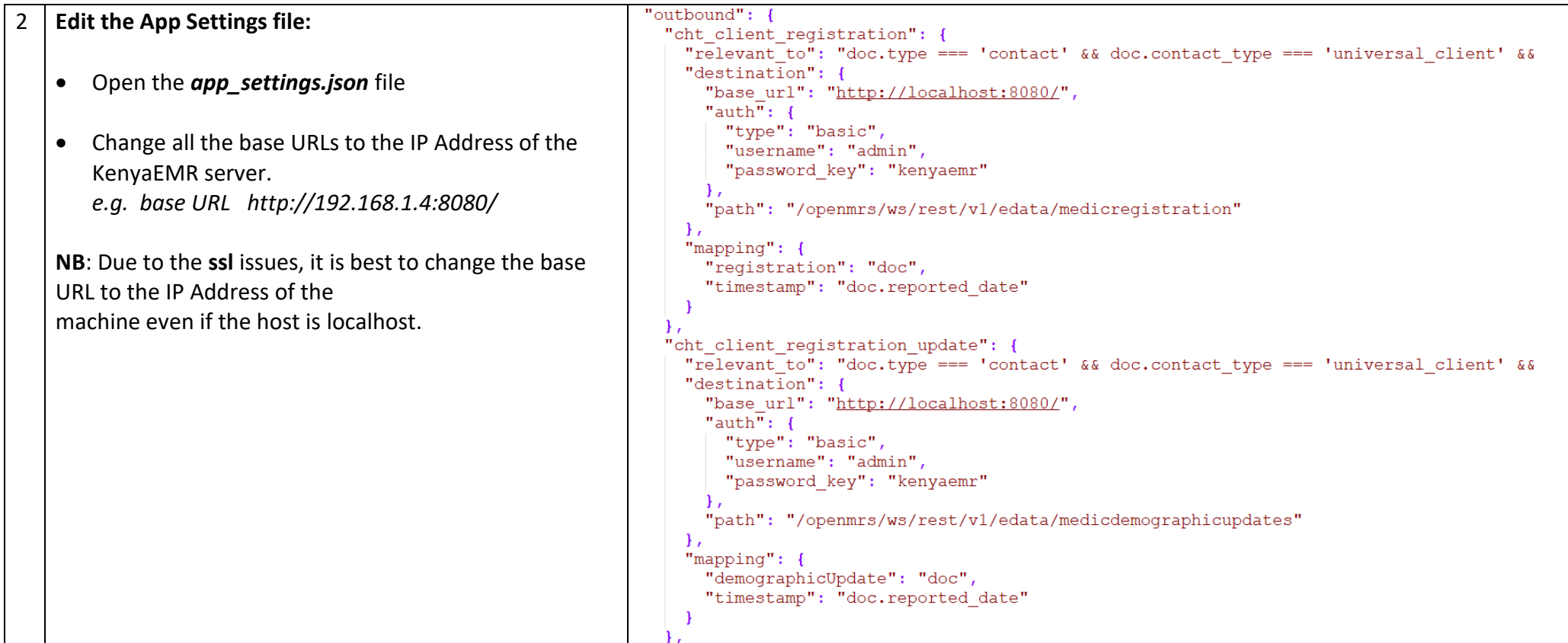

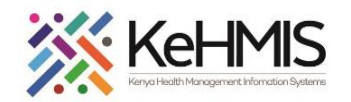

T

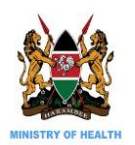

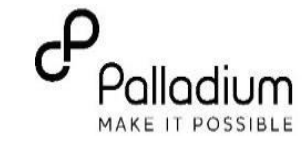

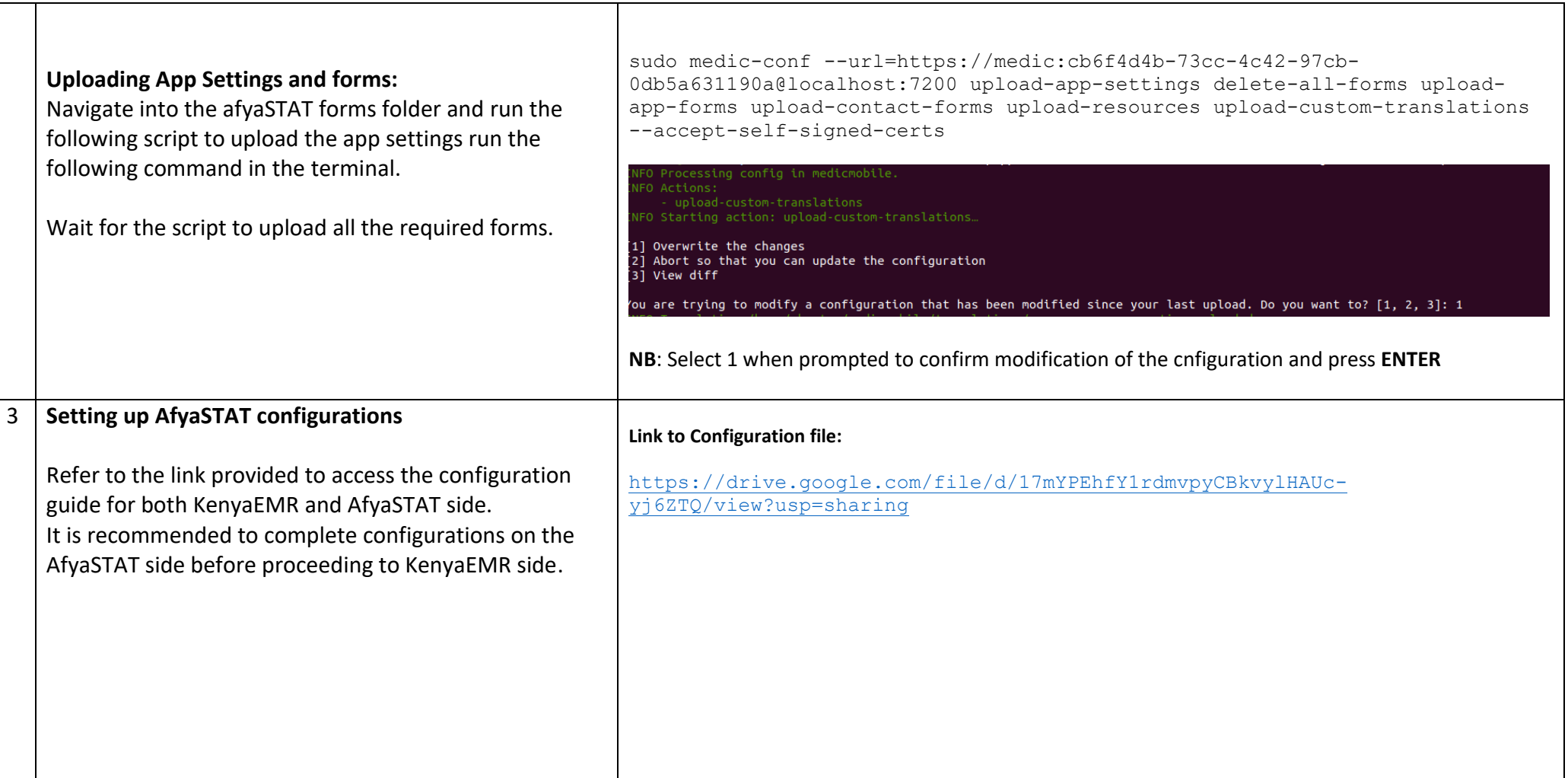

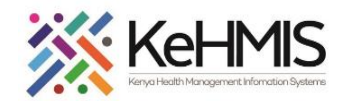

**4**

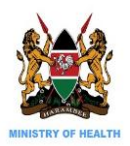

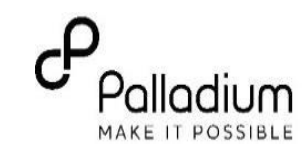

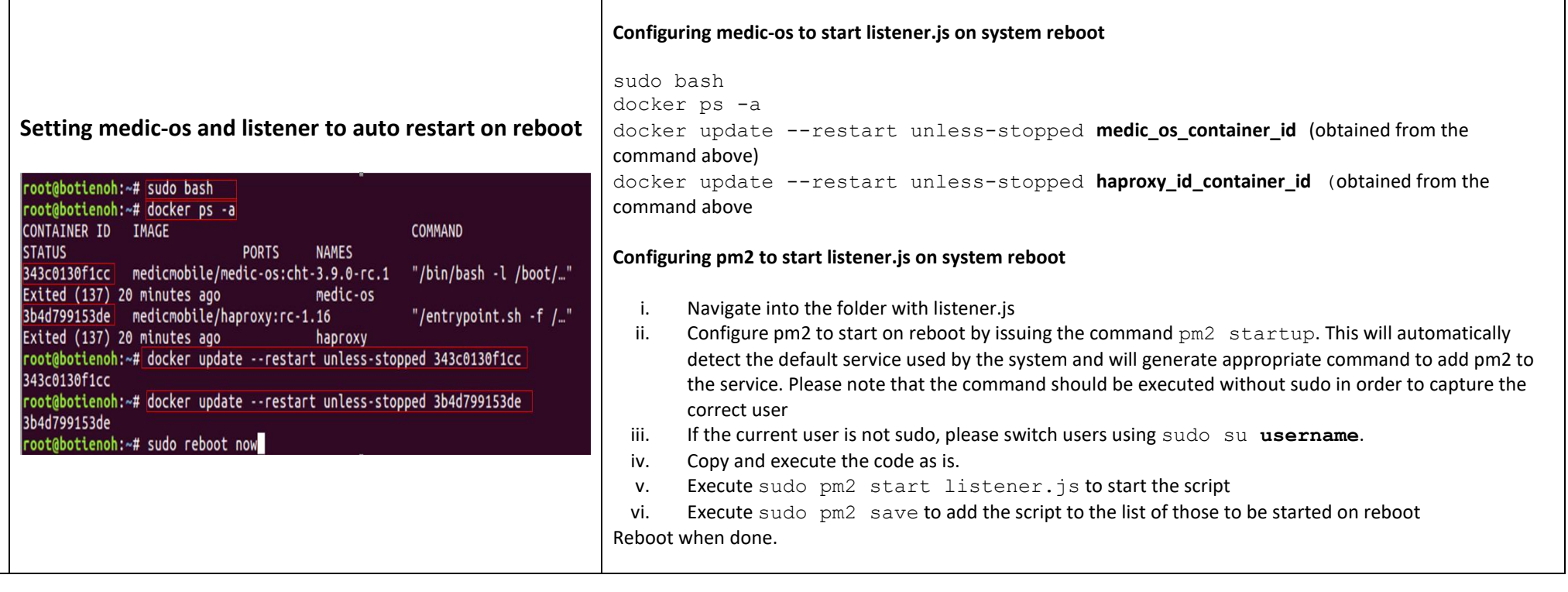

**THE END**